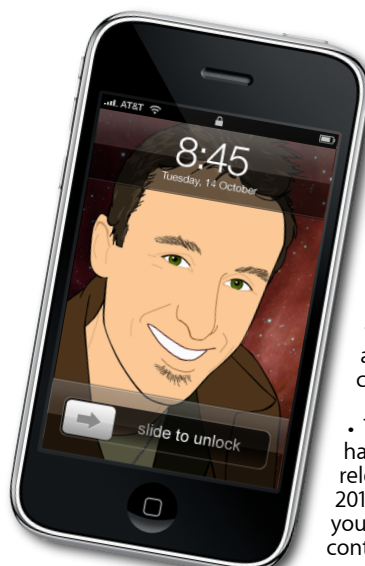

#### **The Apple Core** *Latest technical news*

• Mac OS X 10.6.3 was released late last month. It's a hefty download (over 800MB) and contains a ton of fixes, so if you're on Snow Leopard and have a bad broadband connection, contact me.

È,

Those of you still on Leopard (10.5) haven't been abandoned: thanks to the release of Security Update 2010-002 and 2010-003. You can get them both from your Mac's software update feature or contact me if you need help.

• April also saw the release of new MacBook Pros across the entire range from the 13" to the 17" models. You can read more about them here: *[www.apple.com/nz/macbookpro](http://www.apple.com/nz/macbookpro)*.

- Apple have also announced new features we'll be seeing in the iPhone in July with a preview of its 4th operating system, which finality includes some clever form of multitasking.
- Make sure you read my review of the iPad in the *[Online Herald](http://www.nzherald.co.nz/technology/news/headlines.cfm?c_id=5)*.

## **The Hardware Refresh Cycle**

*To help you time your Mac, iPad, iPhone or iPod purchase perfectly*

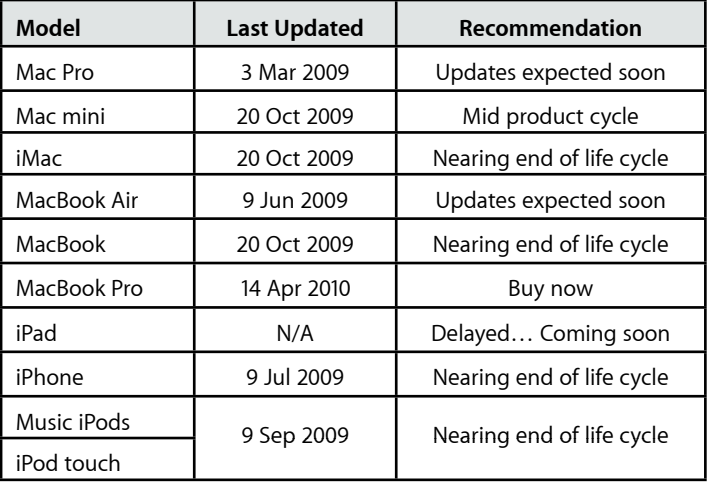

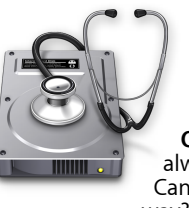

## **The Help Desk**

*Apple Mac news, tips and tricks • Issue 16 • May 2010*

**[everything is pixelated](http://www.machelp.co.nz)**

*Answering your most pressing technical questions*

**Q:** The Dock is starting to annoy me, always there at the bottom of the screen. Can anything be done to get it out of the way?

**A:** Love it or hate it, the Dock is an integral part of the Mac OS X experience. You can use it to store your favourite applications, or fill it with folders to give you quick access to a myriad of documents and files.

The problem with it is that it can get in the way of some parts of the interface you're trying to interact with like, for instance, the resize corner of an open document.

You could choose to hide the Dock (using the Option-Command-D keyboard shortcut), but if your cursor strays too far, that Dock pops up at the most inopportune moment.

One solution would be to move the Dock to another part of your screen. You can in fact anchor it to the left, right or bottom of your screen either by going to the Dock System Preferences, selecting the relevant command from the Apple Menu > Dock submenu, or by control-clicking on the separator that divides the application and document section and selecting the 'Position on Screen' submenu.

All these options can take valuable time away from your work. The quickest way to move the Dock is by Shiftclicking on that separator and dragging the Dock to the position of your choice.

> *To submit your questions, send an email to [help@machelp.co.nz](mailto:roundabout@machelp.co.nz).*

# **Safeguarding your Digital Life**

Computers are so powerful and we can do so much with them that we tend to forget how vulnerable they can be. If your photos, documents, music or home movies are important to you, you should seriously consider backing them up.

Don't wait until it's too late. *[Contact me](mailto:steve@machelp.co.nz?subject=)* to find out how.

#### **Transmit** : *upload anything to the web*

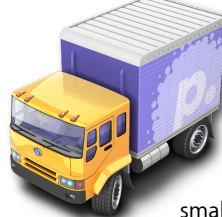

Apple provide many tools for its customers, but one job that they've consistently failed to help us with is transferring files over the web. It's possible to access a server using the Finder (via the Menu Bar's Go > Connect to Server command), but although you can see the files and download them to your Mac, you can't use this method to upload anything. If you have a MobileMe subscription and have tried to use iDisk, the web storage part of that service, you may have been infuriated by how slow the upload process was.

But whenever there's a gap in the market, someone usually comes and fills it. Enter Panic (*[www.panic.com](http://www.panic.com)*), a small company specialising in some very useful software for the Mac. One of their programs is called Transmit. It's

designed to be compatible with many online protocols and should cover most - if not all - of your needs. The speed at which the files get uploaded are much faster than what Apple's software manages, meaning it'll have the job done in next to no time in comparison. Even better, they just released version 4 of that program (version 3 was actually five years old, an eternity in computer software), and the improvements are impressive. Not only have the transfer speeds been improved, but along with a completely redesigned and streamlined interface, many new features have been introduced, the most exciting of which is the ability to turn the servers you're connecting to into disks on your Desktop, enabling you to take advantage of all the speed and features of Transmit, even when that program isn't running.

The only downside is that it isn't free, but programmers are humans too and they need to eat! This software will set you back US\$34 but like all good independent software companies, you can try it out for free for a week before the features get locked down, so if you've been struggling with uploading files from your Mac, you really have nothing to lose by trying it out.

**Steve Paris** has over 25 years experience in computers. He's an internationally published writer supplying articles, reviews and tutorials to the main Mac magazines worldwide. He's also an Apple Certified Trainer and provides consultancy, training and troubleshooting services to the Waitakere area. You can contact him on **09 817 4127** or **0210 264 8320**.